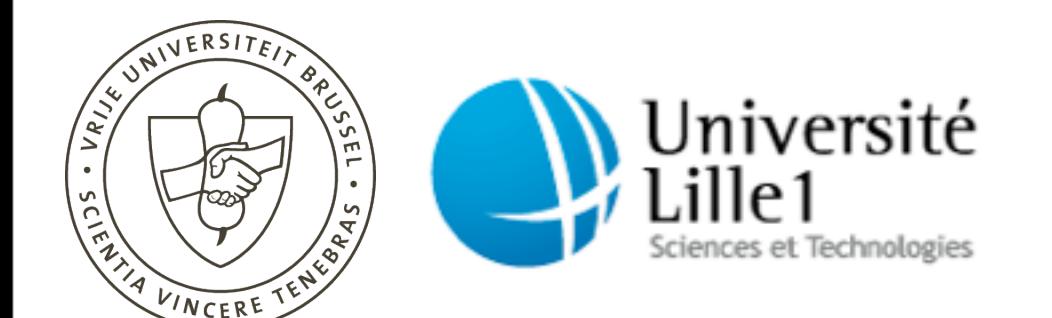

#### Visually Supporting Source Code Changes Integration: the Torch Dashboard

Verónica Uquillas Gómez Stéphane Ducasse Theo D'Hondt

**WCRE 2010 17th Working Conference on Reverse Engineering October 13-16, 2010 - Beverly, USA**

#### Conceptual process of change integration\*

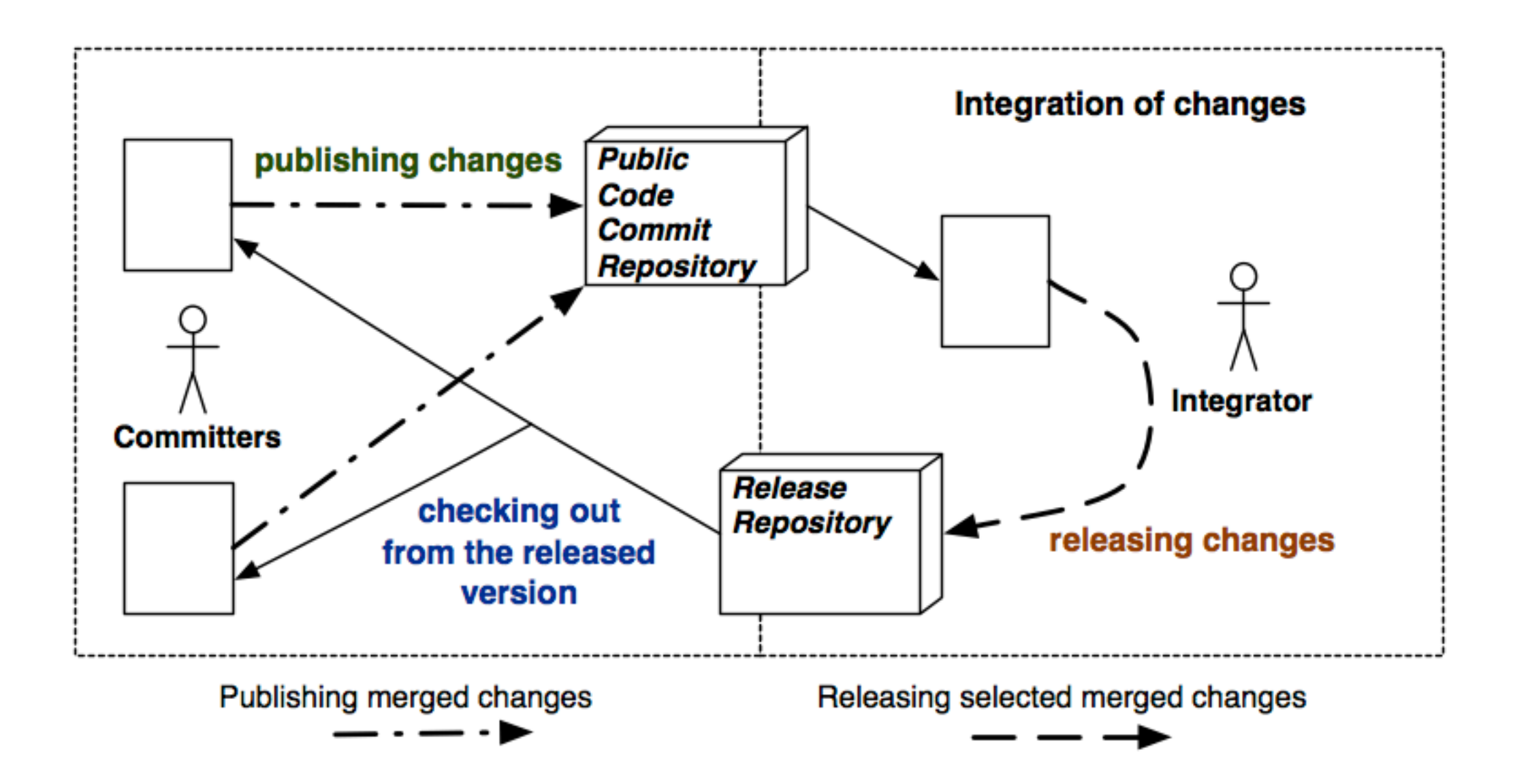

#### Conceptual process of change integration\*

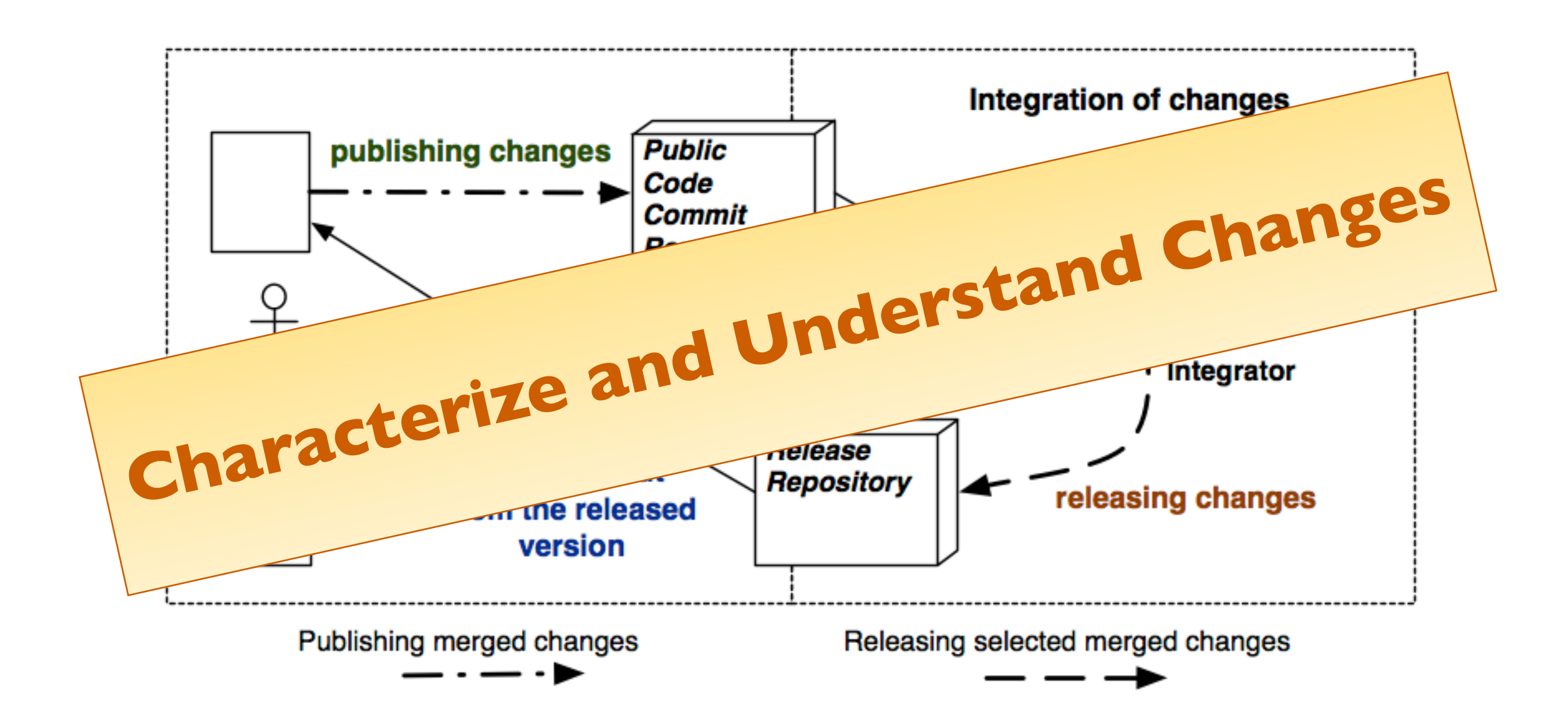

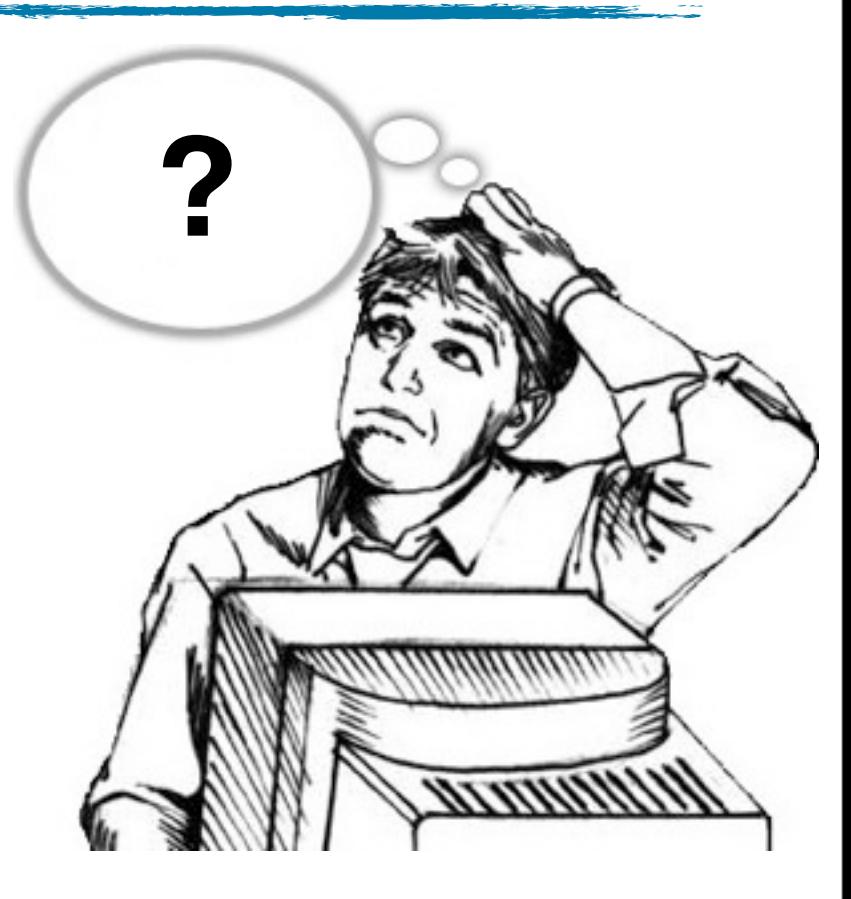

#### ‣ Requires expertise on the system

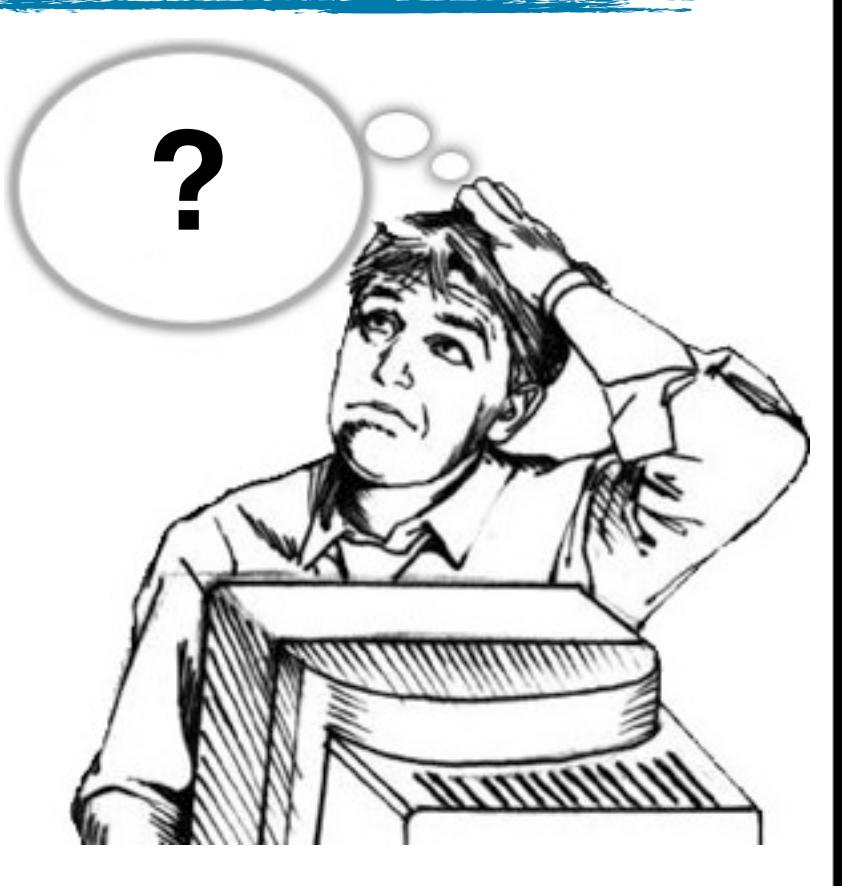

- ‣ Requires expertise on the system
- ‣ May demand a lot of time

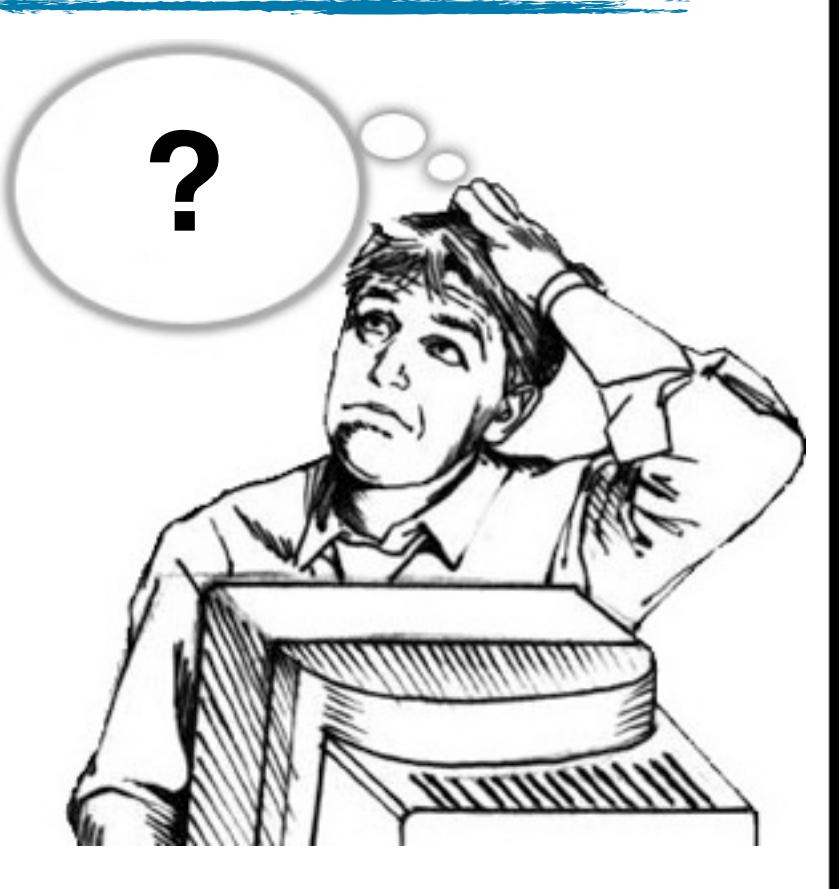

- ‣ Requires expertise on the system
- ‣ May demand a lot of time
- ‣ Limited support for integrators

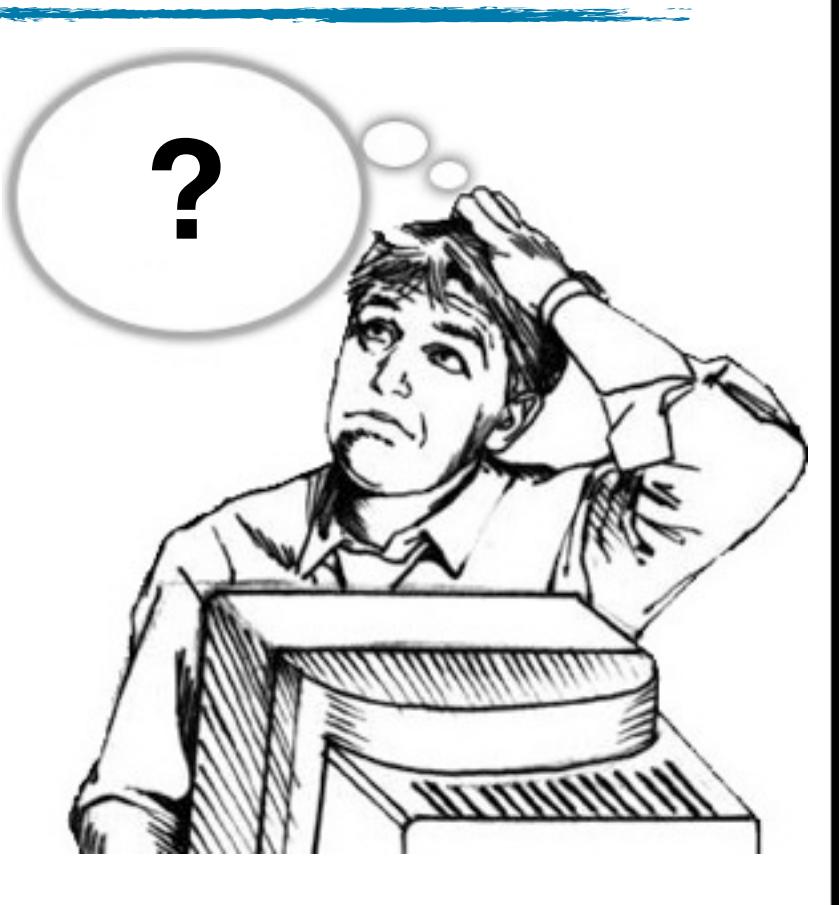

#### We aim at supporting...

#### $\blacktriangleright$  Integrators  $\sum$

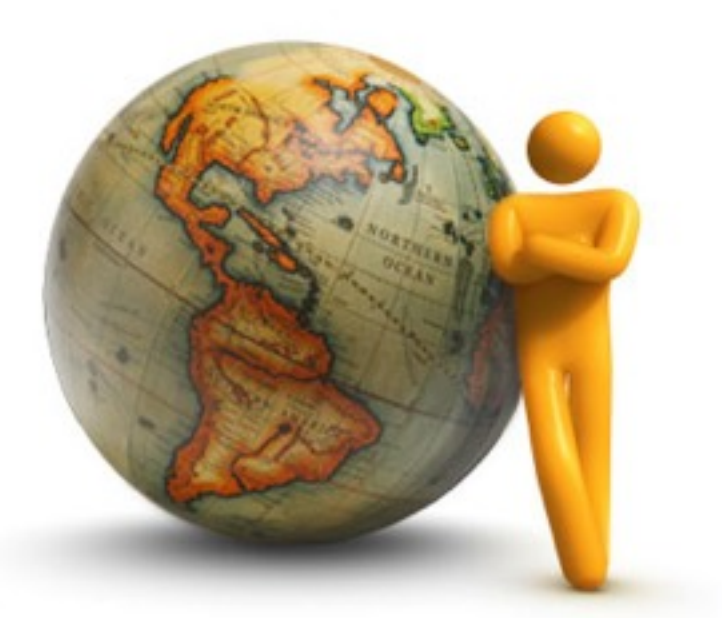

- ✓ aiding in understanding changes
- $\sqrt{\ }$  taking decisions about the integration process

#### ‣ Developers

✓ controlling their changes before publishing

#### The Torch Dashboard

- ‣ Visualization tool
	- ✓ provides an overview of changes
	- ✓ characterizes changes (size, structure, kind of actions, scope,vocabulary)
- ‣ Written in Smalltalk Pharo
- ‣ Integrated with Monticello 1

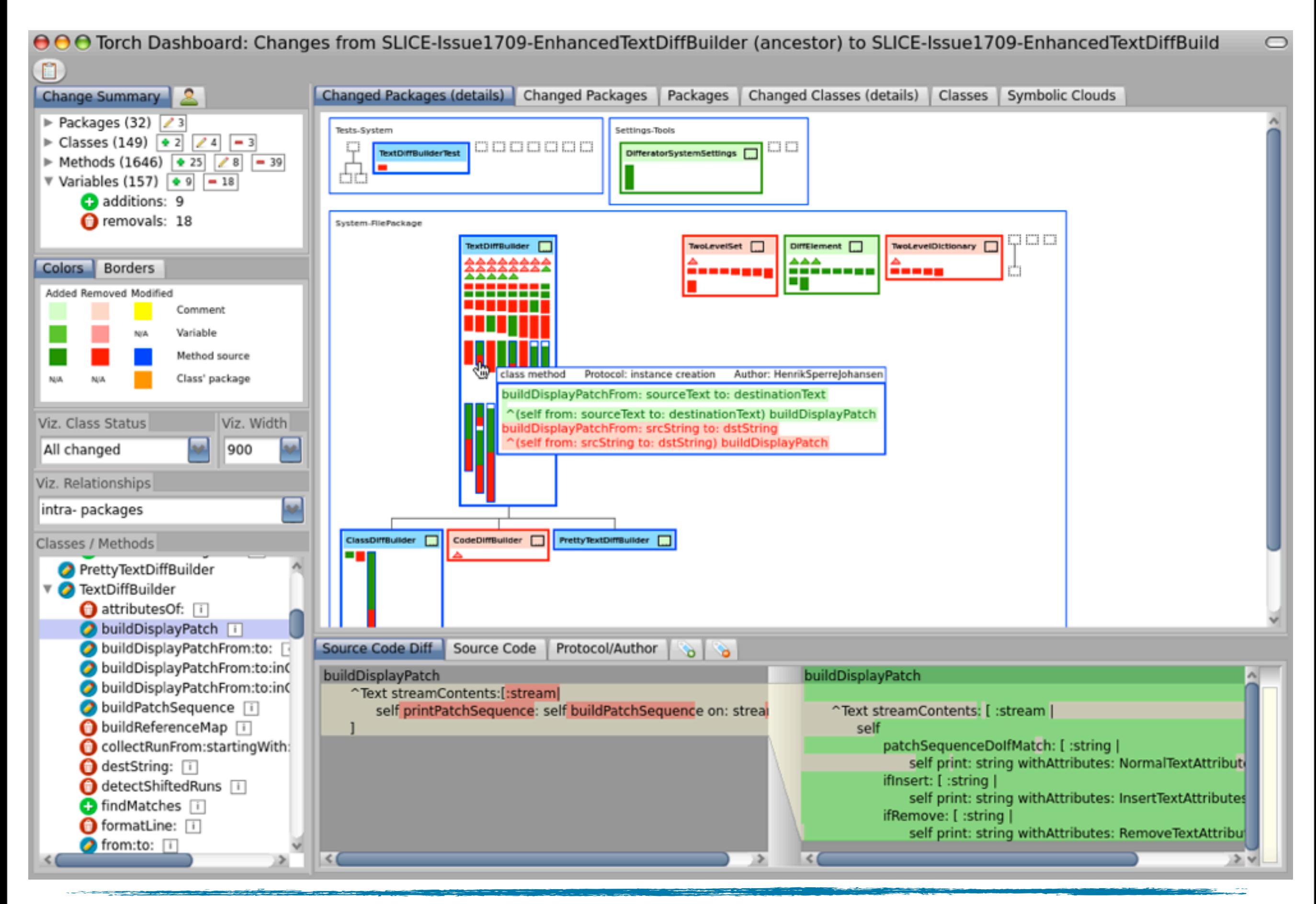

The Torch Dashboard 6

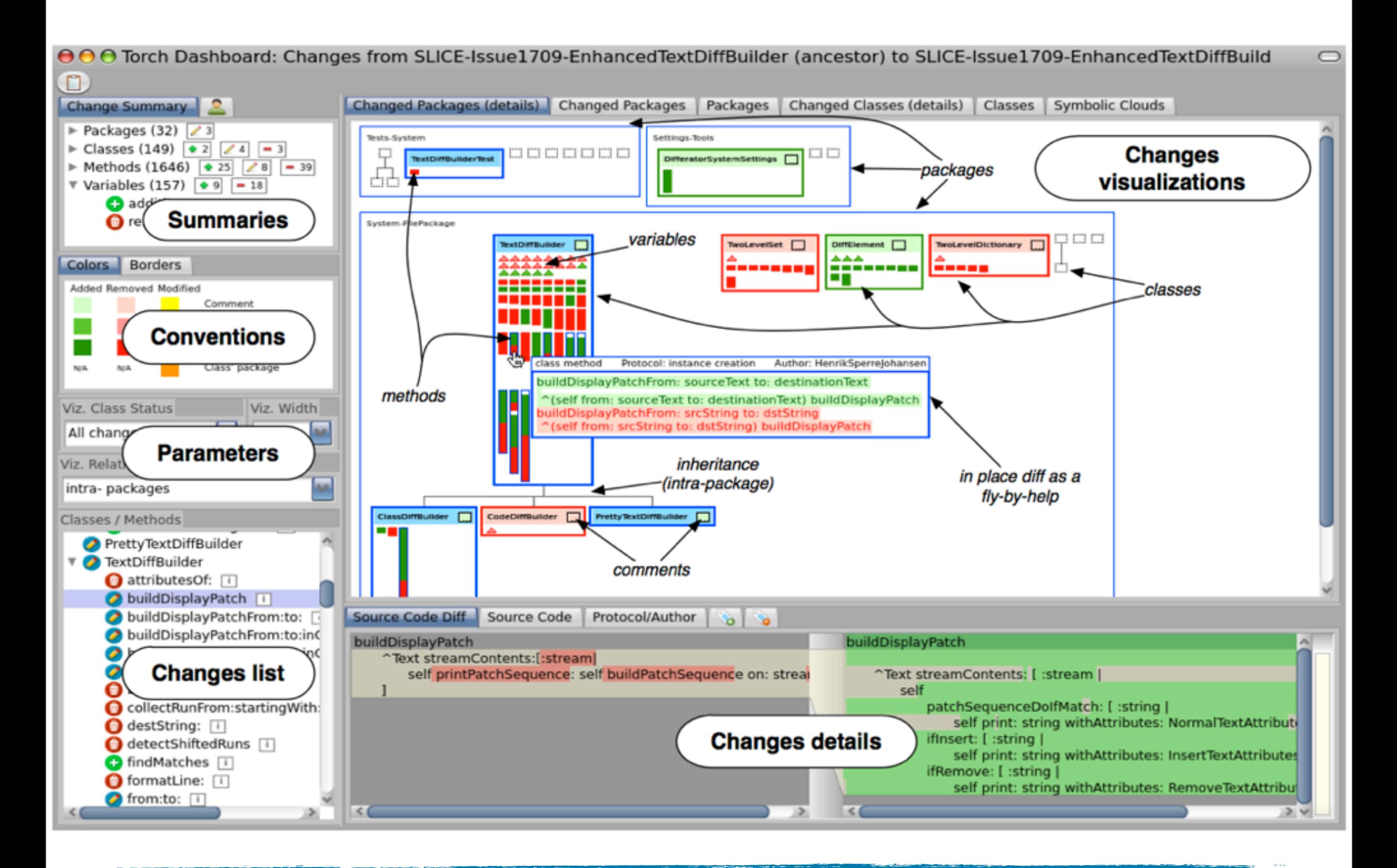

#### The Torch Dashboard main components

#### Component: Change visualizations

- ‣ Package-centric
- ‣ Class-centric
- ‣ Symbolic clouds

#### Package Structure

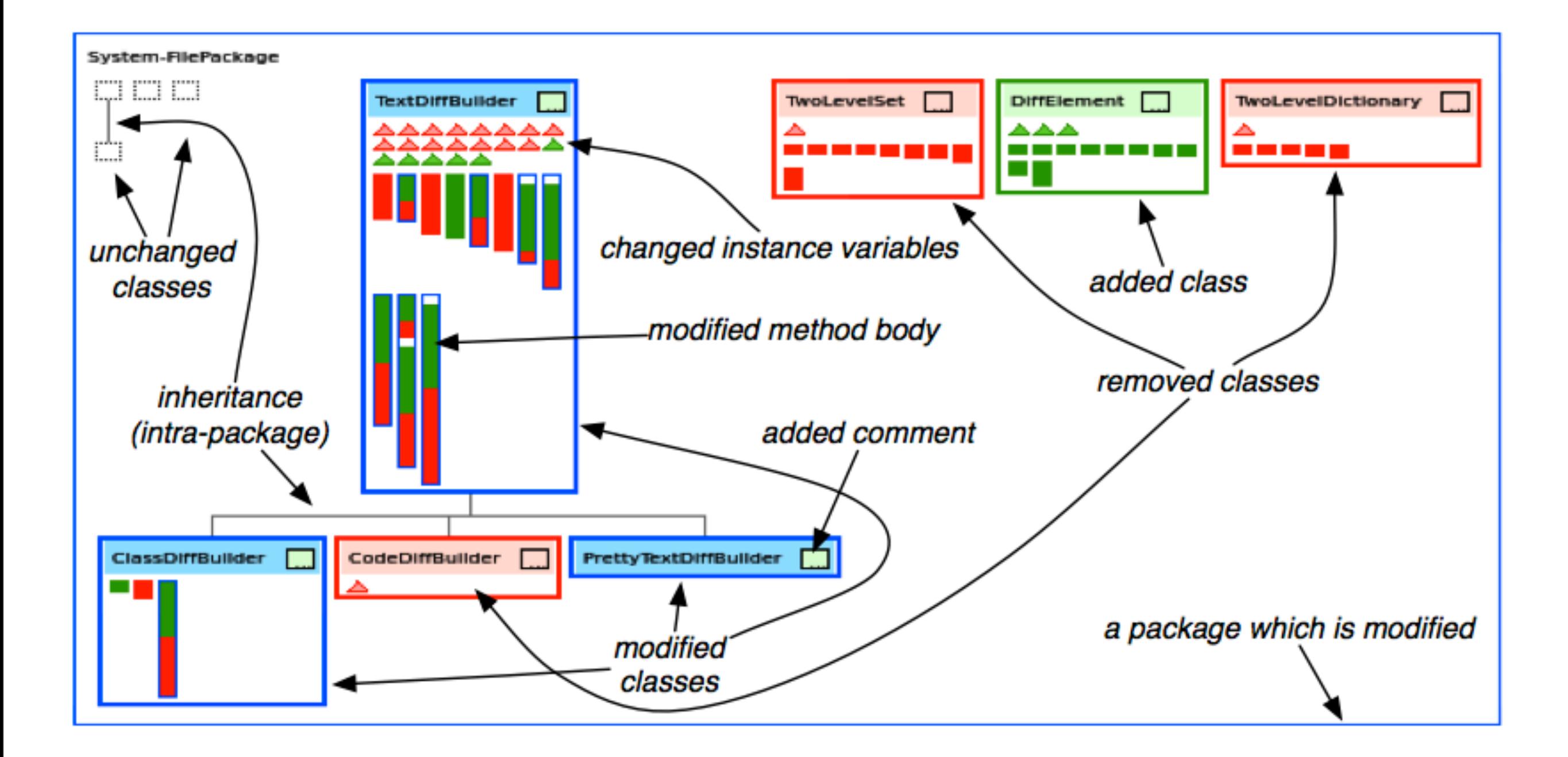

#### Omnipresent source code

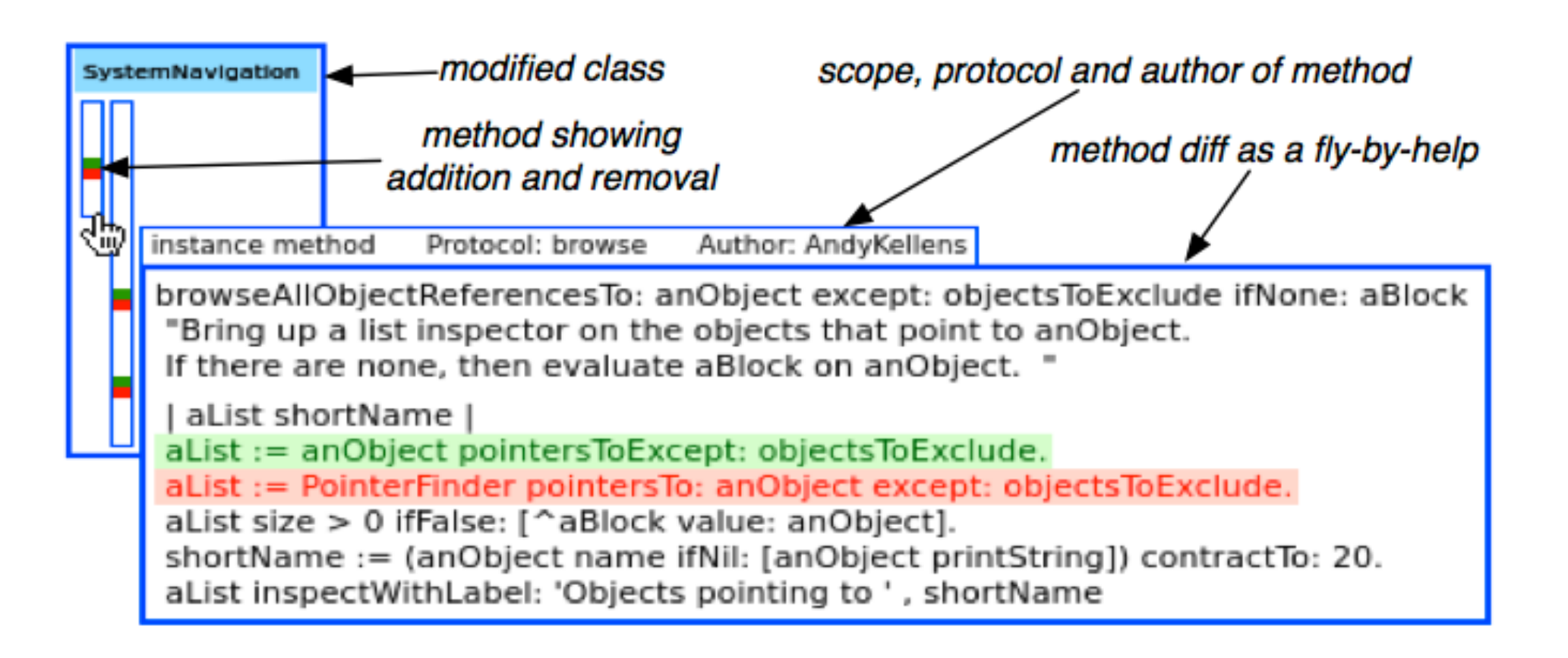

#### Omnipresent class structure

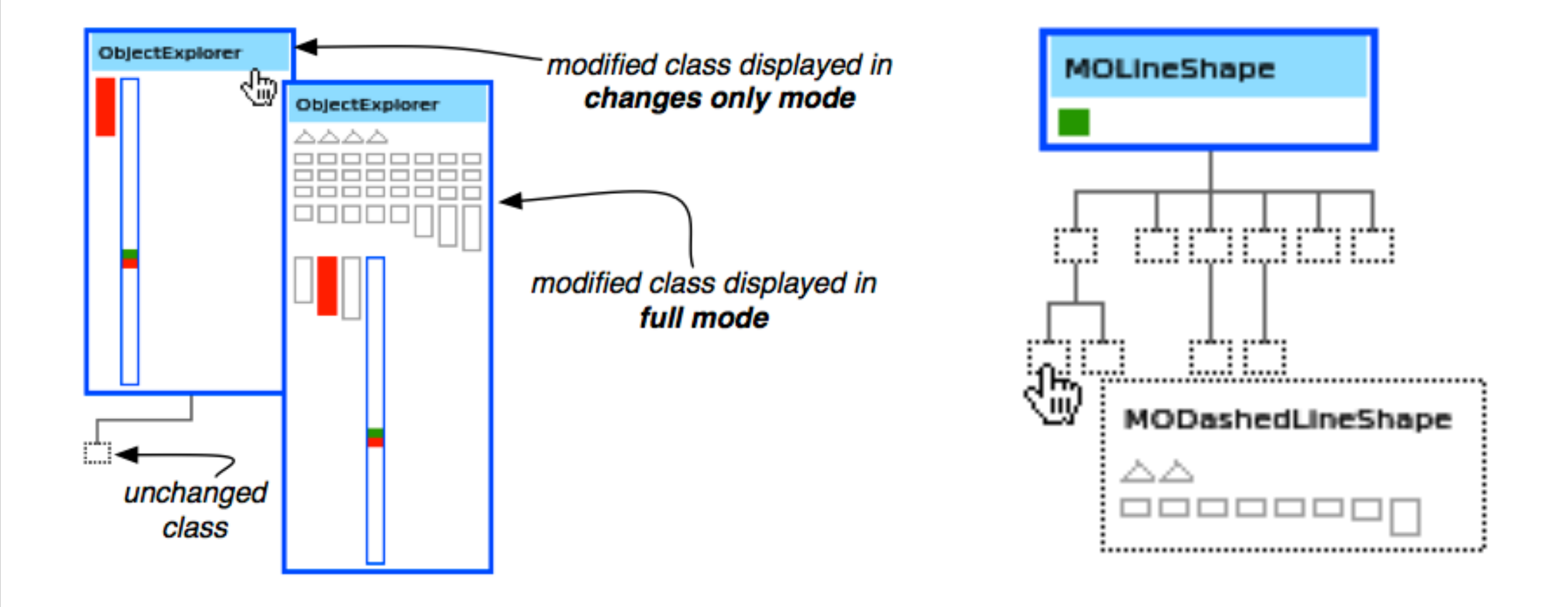

#### Component: Summaries

- ‣ Metrics with overview of changes
	- $\sqrt{\frac{1}{2}}$  Entities x Kind of actions
	- ✓ Users x Kind of actions
- ▶ Allow to list changes per metric

![](_page_15_Picture_5.jpeg)

![](_page_15_Picture_6.jpeg)

### Change list / Change details

![](_page_16_Picture_8.jpeg)

## Detecting Change Patterns

- ‣ Removing a feature
- ‣ Pushing up/Introducing methods in a class hierarchy
- **▶ Editing comments**
- ▶ Replacing method calls

#### Removing a feature (I)

![](_page_18_Figure_1.jpeg)

#### Removing a feature (II)

![](_page_19_Figure_1.jpeg)

## Changing Hierarchies (I)

![](_page_20_Picture_21.jpeg)

‣ Hierarchies may be distributed in different packages

# Changing Hierarchies (I)

![](_page_21_Figure_1.jpeg)

- ‣ Hierarchies may be distributed in different packages
- ‣ Showing inter-package relationship is needed

## Changing Hierarchies (II)

![](_page_22_Figure_1.jpeg)

### Changing Hierarchies (III)

![](_page_23_Figure_1.jpeg)

# Changing Hierarchies (IV)

![](_page_24_Figure_1.jpeg)

#### Editing comments

![](_page_25_Figure_1.jpeg)

A yellow box next to the class' name represents a modified comment

### Replacing method calls (I)

![](_page_26_Figure_1.jpeg)

## Replacing method calls (II)

![](_page_27_Picture_8.jpeg)

### Replacing method calls (III)

![](_page_28_Figure_1.jpeg)

Added Symbols (method calls + class references + attribute accesses)

![](_page_28_Picture_3.jpeg)

#### Future Work

- ‣ Detect and display other changes
	- $\sqrt{\ }$  refactorings
	- ✓ co-related changes
	- $\sqrt{\ }$  semantical changes
- Integrate Torch with the merging process
- ‣ Perform a large experiment
	- ✓ integrators & developers

#### Summary

- ▶ Torch v1 <http://soft.vub.ac.be/torch>
	- ✓ change characterization
	- ✓ change overview
	- ✓ omnipresent contextual diff

![](_page_31_Figure_0.jpeg)